## **Start a New Zend Framework 2 Project**

XAMPP makes it easy to start developing with PHP, and [Zend Framework 2](http://framework.zend.com/) is one of the most popular PHP development frameworks. This guide walks you through the process of initializing a new Zend Framework 2 project with XAMPP.

**NOTE** This guide assumes that you have already downloaded and installed Git for Windows, and that the git binary is in your Windows PATH. If you don't have Git for Windows, you can [download and install it from here.](http://git-scm.com/download/win) It also assumes that the new Zend Framework 2 application will be accessible at the URL<http://localhost/myapp/>.

Follow these steps:

1. [Download the Zend Framework 2 skeleton application](https://github.com/zendframework/ZendSkeletonApplication) as a ZIP archive from Github.

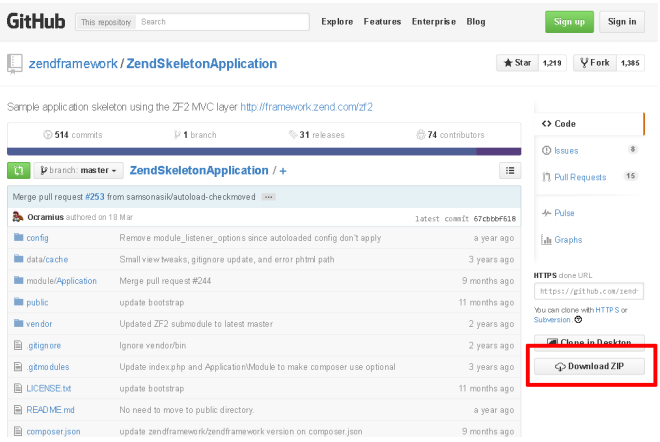

- 2. Within your XAMPP installation directory (usually C:\xampp), create a new directory named apps\ (if it doesn't already exist). Then, within this new apps) directory, create a directory to hold your Zend Framework 2 application and its related XAMPP configuration files. In this example, call the directory myapp\.
- 3. Extract the contents of the ZIP archive to the myapp\ directory. This will produce a zendframework-ZendSkeletonApplication-[xx]\ subdirectory in the myapp\ directory. Rename this newly-created subdirectory to htdocs.

**NOTE** This new *htdocs* directory will be the main working directory for your Zend Framework 2 project.

- 4. Within the *myapp* directory, create a new conf subdirectory.
	- a. Within the new confl subdirectory, use your text editor to create and populate a file named httpdprefix.conf with the following content:

Alias /myapp/ "C:/xampp/apps/myapp/htdocs/public/" Alias /myapp "C:/xampp/apps/myapp/htdocs/public" Include "C:/xampp/apps/myapp/conf/httpd-app.conf"

b. Within the confl subdirectory, also create and populate a file named httpd-app.conf with the following

content:

<Directory C:/xampp/apps/myapp/htdocs/public> Options +FollowSymLinks AllowOverride All Require all granted </Directory>

5. Edit the httpd-xampp.conf file in the apache\conf\extra\ subdirectory of your XAMPP installation directory and add the following line at the end to include the *httpd-prefix.conf* file created earlier.

Include "C:/xampp/apps/myapp/conf/httpd-prefix.conf"

- **NOTE** Remember to update the above file and directory paths so that they're valid for your system.
- 6. Check that you have a directory structure like this:

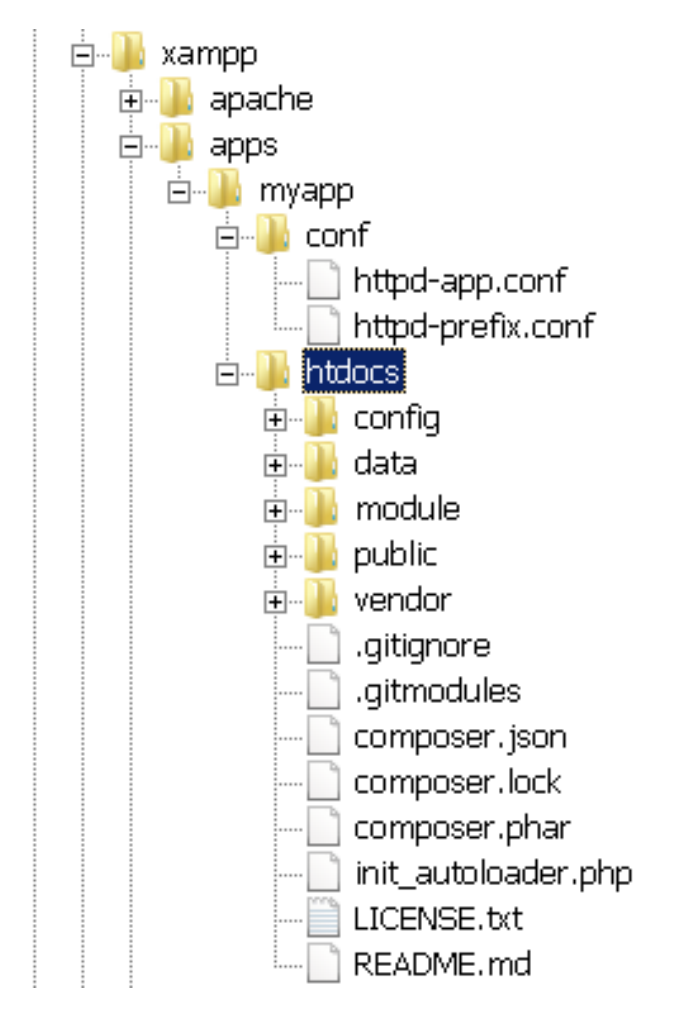

- 7. Restart the Apache server using the XAMPP control panel.
- 8. Launch a new Windows command shell using the "Shell" button in the XAMPP control panel.

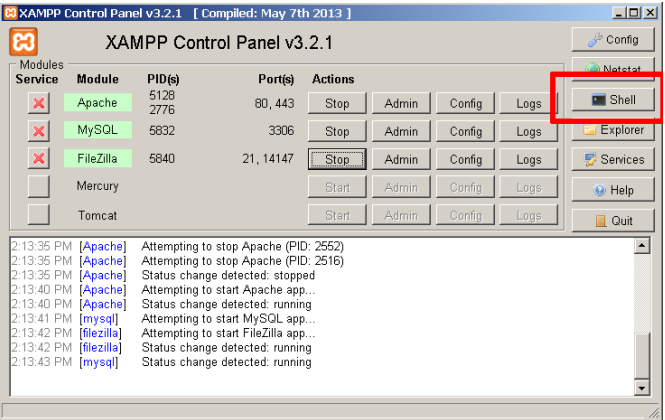

9. Within the command shell, change to the *myapp\htdocs\* directory and run the following commands to update [Composer](https://getcomposer.org/) (the PHP dependency manager) and install the Zend Framework 2 components.

php composer.phar self-update php composer.phar install

Here's an example of what you might see as Composer downloads and installs dependencies.

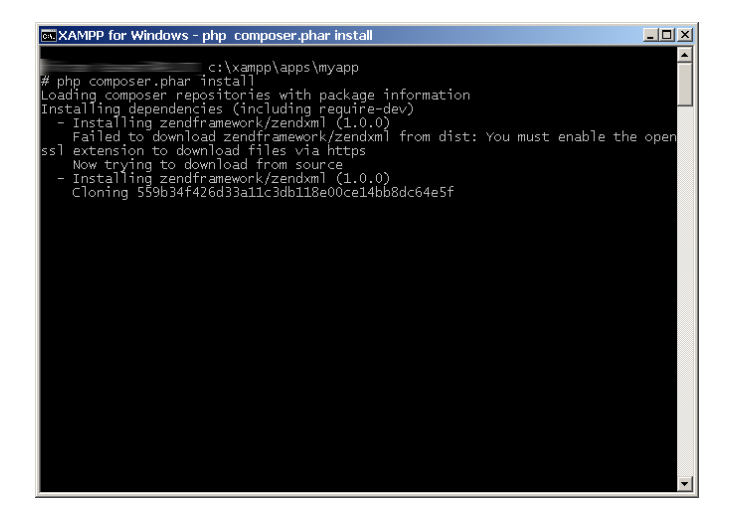

10. Once Composer is done, you should be able to access the Zend Framework 2 skeleton application by browsing to<http://localhost/myapp>. Here is an example of the default welcome page you should see:

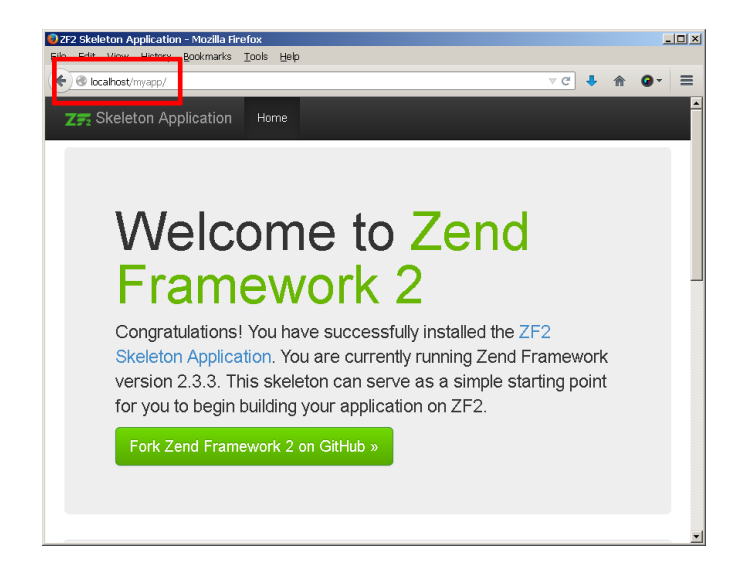

You can now begin developing your Zend Framework 2 application by modifying the skeleton application code. For more information, [refer to the Zend Framework 2 User Guide.](http://framework.zend.com/manual/2.3/en/user-guide/overview.html)